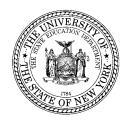

#### **THE STATE EDUCATION DEPARTMENT** / THE UNIVERSITY OF THE STATE OF NEW YORK / ALBANY, NY 12234

Office of Elementary, Middle, Secondary and Continuing Education Information and Reporting Services Tel. (518) 474-7965 Fax (518) 474-4351

April 2010

**To:** New York State Alternate Assessment (NYSAA) Regional Information Center (RIC)

and Big 5 Contacts

**From:** Kenneth Pick

**Subject:** 2010 NYSAA Data Repository Directions

Directions for storing raw scores and summed scores in the Student Information Repository System (SIRS) are included in this memorandum. The Item Maps that are needed to store the data in SIRS were sent to RIC/Big 5 coordinators by Tom Kumiega of Erie I BOCES and have been posted on the State Education Department's web site at: <a href="http://www.emsc.nysed.gov/irts">http://www.emsc.nysed.gov/irts</a>.

Performance levels for the 2009–10 New York State Alternate Assessment (NYSAA) will *not* be assigned by the RICs/Big 5 or by Measured Progress, the contractor responsible for developing the assessment. They will be determined in Level 2 of SIRS.

NYSAA is offered in four content areas: English language arts (ELA), mathematics, science and social studies. Students eligible for the NYSAA in a content area are assessed on two grade-level specific Alternate Grade Level Indicators (AGLIs) in that area.

## General Rules for Determining Standard Achieved or Not Tested

**Performance Level Can be Determined:** A Performance Level (Standard Achieved Codes "21," "22," "23," and "24") can be determined if one or more AGLI is completed for a student in a particular content area. However, for each completed AGLI, "Y" must be indicated for AGLI Selected from the Appropriate Grade Level, Task Connects to AGLI, and VE (Verifying Evidence) Connects to Task; and a score of 1 to 4 must be indicated for both Performance: Level of Accuracy and Performance: Level of Independence for at least one date for that AGLI in a content area. In order for a record to fully pass SIRS Level 1 edits, both AGLIs must match an AGLI in the NYSAA item maps.

1. For each content area (ELA, mathematics, science and social studies), sum the scores for the three dates for *Accuracy* for the first AGLI. If a student was assessed on fewer than three assessment dates for one or both AGLIs in a content area, sum the scores for the completed dates. The result should be a number from 1 to 12. Sum the scores for the three dates for *Independence* for the first AGLI. Do the same for the second AGLI. Scores for each date and for the sums across three dates will be stored in SIRS.

2. Sum the two *Accuracy* totals for the two AGLIs to produce an *Accuracy Total* from 1 to 24 for each content area. Do the same for *Independence Total*. These totals will also be stored in SIRS.

#### **Administrative Error:**

- 1. If AGLI Selected from the Appropriate Grade Level, Task Connects to AGLI or VE Connects to Task has an "N" or blank value for all AGLIs attempted in a content area, no Performance Level can be calculated for the AGLIs and the result is administrative error for that student (Standard Achieved Code "97").
- 2. If AGLI Selected from the Appropriate Grade Level, Task Connects to AGLI and VE Connects to Task are all "Y", there must be a score for both Performance: Level of Accuracy and Performance: Level of Independence for at least one date for a valid score to be determined.
- 3. If an "NS" is indicated for either *Level of Accuracy* or *Level of Independence* for all completed dates, the result is administrative error for that student (Standard Achieved Code "97").
- 4. If both AGLI numbers are recorded incorrectly on the score sheet, the record will fail to pass Level 1 edits and the result is administrative error for that student (Standard Achieved Code "97").
- 5. If only one AGLI number is recorded incorrectly but the other AGLI number is valid and meets all the requirements for receiving a valid score, only load the data for the valid AGLI. This allows the student to receive partial credit.

#### **Not Tested:**

- 1. If a "Y" is indicated for AGLI Selected from the Appropriate Grade Level, Task Connects to AGLI, or VE Connects to Task, or an Accuracy or Independence bubble is filled in for an AGLI in a particular content area, and a not-tested bubble (Absent, Not Enrolled, Administrative Error, Took Another Assessment, or Medically Excused) is also filled in, the scores must override a Not Tested condition. This applies even if only one of the AGLI Selected from the Appropriate Grade Level, Task Connects to AGLI, VE Connects to Task, Accuracy, or Independence bubbles is filled in.
- 2. SIRS uses two Not-Tested condition codes: "Medically Excused" and "Administrative Error." These conditions are identified on the Not Tested Forms. Medically Excused is a Standard Achieved Code of "93." Administrative Error is a Standard Achieved Code of "97." "Not Enrolled at Time of Test Administration" and "Absent" will be captured using enrollment and assessment record data (student is enrolled on a certain date or range of dates, has a NYSAA program service record (0220), has an appropriate date of birth, but has no assessment record for NYSAA). "Took Another Assessment" will be captured when the score for that assessment goes into SIRS.
- 3. If more than one "not tested" condition is indicated, let "Not Enrolled at Time of Test Administration" override all of the others. Let "Medically Excused" override the rest. Let "Took Another Assessment" override "Absent" and "Administrative Error," and let "Absent" override "Administrative Error."

### **Storing Data in SIRS**

Assessment Response Template (New York State Student Information Repository System Manual: Reporting Data for the 2009-10 School Year p. 101)

This template contains one row for each potential data element ("bubble") on the score sheet. For example, this template contains a single row for the *Accuracy* data for each date for each AGLI reported. If there is a score from 1 to 4 indicated on the score sheet for that date, then 1 to 4 would go in the numeric value field (#9) in that row in the Assessment Response Template.

- ➤ Item Maps: These indicate what data will go in each row. Accuracy data for each AGLI require rows for first, second, and third dates and the sum across those three dates (e.g., Item Map Item Response Description (field #7): 11101.A.1, 11101.A.2, 11101.A.3, and 11101.A.S). Each AGLI for *Independence* requires the same. Each subject requires a row for Accuracy Total (A.T.) and Independence Total (I.T.).
- ➤ Complete Datafolio: If AGLI Selected from the Appropriate Grade Level, Task Connects to AGLI, and VE Connects to Task are all "Y" for an AGLI and a score of 1, 2, 3, or 4 is indicated for both Accuracy and Independence for at least one date, then a 1, 2, 3, or 4 will be stored in the numeric value field (#9) FOR EACH "DATE" (first, second, third) for Accuracy and for Independence for each AGLI. In the case of an "NS" for Accuracy or Independence, a 0 will be stored in the numeric value field (#9) and "NS" will be stored in the alpha value field (#8). The numeric value for the Summary for Accuracy and Summary for Independence fields for the AGLI will be a number between 1 and 12, inclusive. If both AGLIs are complete, a value between 1 and 24 (inclusive) will go in the fields for Total Accuracy and Total Independence.
- Admin Error (Accuracy or Independence): If AGLI Selected from the Appropriate Grade Level, Task Connects to AGLI and VE Connects to Task are all "Y" for an AGLI and "NS" is indicated for Accuracy and/or Independence, NS will go in the alpha field and zero in the numeric field for the "date(s)" that shows an "NS." The summary across dates will show NS in the alpha field and zero in the numeric field if an "NS" is indicated for either Level of Accuracy or Level of Independence for all completed dates. The total summary rows will also show NS in the alpha field and zero in the numeric field if an "NS" is indicated for either Level of Accuracy or Level of Independence for all completed dates for both AGLIs.
- Admin Error (Appropriate Grade Level or Task and VE Connect): If AGLI Selected from the Appropriate Grade Level, Task Connects to AGLI, and/or VE Connects to Task is "N" or blank for an AGLI, put NYY, YNY, YYN, NNY, NYN, YNN or NNN in the Summary for Accuracy and Summary for Independence alpha field and zero in the numeric field. (The first character represents AGLI Selected from the Appropriate Grade Level, the second character represents Task Connects to AGLI, and the third character represents VE Connects to Task. For example, if AGLI Selected from the Appropriate Grade Level is "Y" and Task Connects to AGLI is "Y" and VE Connects to Task is "N" or blank, then the alpha field should show YYN.) Place no data in the Accuracy and Independence rows. The total summary rows should be the same as the AGLI summary rows.

# Assessment Fact Template (New York State Student Information Repository System Manual: Reporting Data for the 2009-10 School Year p. 94)

This template contains one row per grade level per subject per student. Included are:

- Field #15 (Assessment Status) will store a Y (for Yes) or N (for No) for the question on the score document that asks "Was a collegial review of this datafolio conducted?"
- ➤ Field #17 (Standard Achieved Code) will store a 97 for administrative error, a 93 for medically excused and N/A for any assessment for which Level 2 will assign a performance level.
- Field #34 (Testing Modification) will store a: 1 for flexibility in scheduling/timing, 2 for flexibility in setting, 3 for method of presentation (excluding Braille/large type), 4 for method of response, 5 for other, 6 for Braille, or 7 for large type for the IEP Accommodations collected on the score document.
- Field #46 (Survey Completion Indicator) will store a Y (for Yes) or N (for No) for the question on the score document that asks "Was the Parent/Family/Guardian Survey completed?"

If you have any questions with regard to these instructions, contact Kenneth Pick at (518) 486-4788. If you have any questions with regard to storing NYSAA data in SIRS, contact Tom Kumiega at (716) 821-7166. Thank you for your continued assistance with this project.

cc: Candy Shyer Clara Browne Inni Barone